**Инструкция по обновлению программного обеспечения радиоприемника и проигрывателя звуковых файлов 2190**

- **1.** Распаковать содержимое архива в корневую папку SD карты. *Примечание: SD карта должна иметь файловую систему FAT или FAT32*
- **2.** Убедиться в том, что в корневом каталоге SD карты находятся следующие файлы: **chain.lst, chain.bin, tinynk.bin, nk.bin**

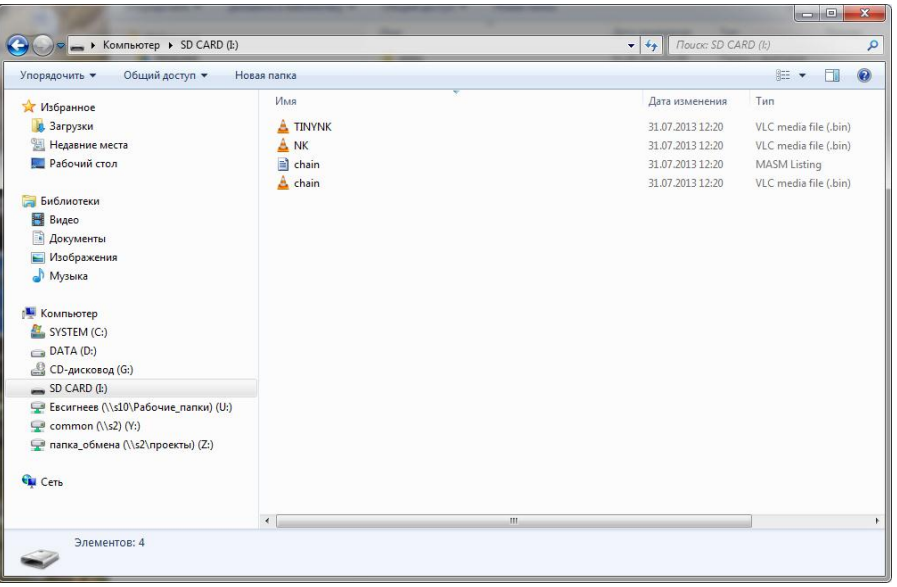

**3.** Вставить SD карту в слот радиоприемника

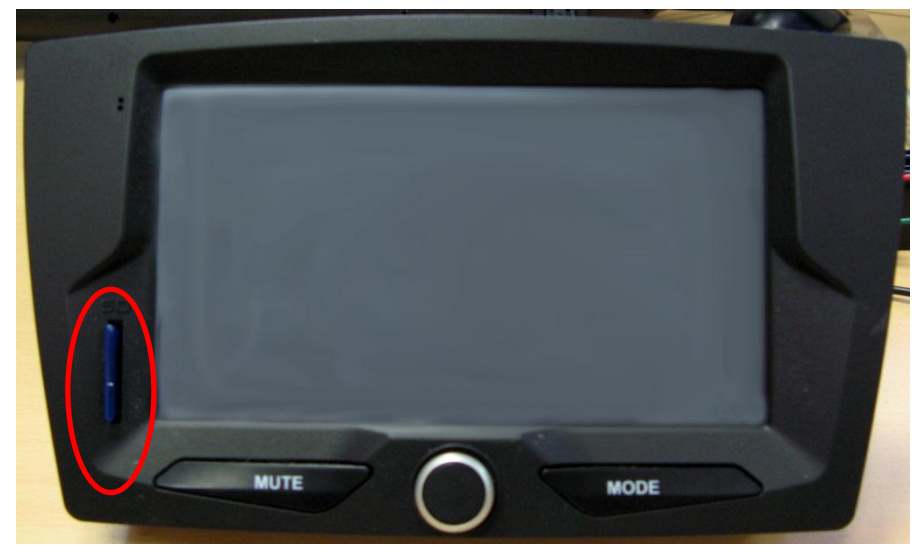

**4.** Включить радиоприемник. На экране должен начать отображаться процесс обновления

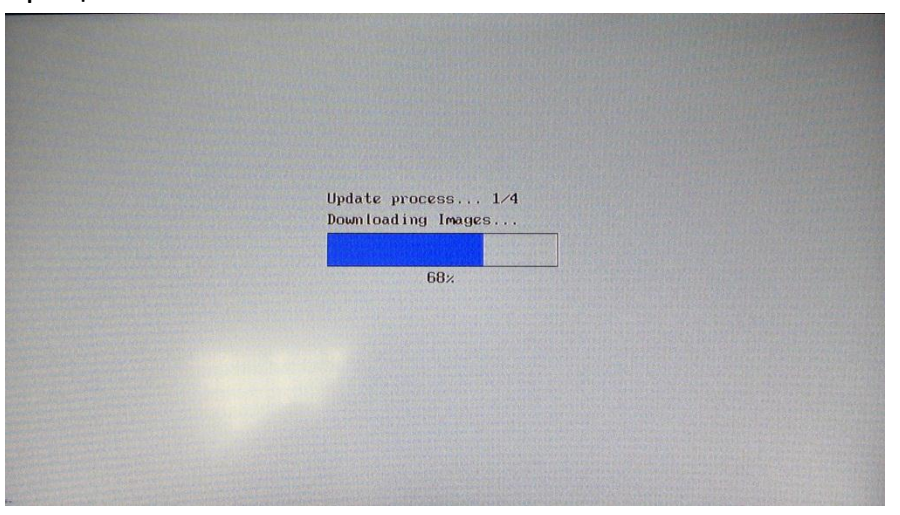

*Примечание: Если после включения радиоприемника процесс обновления не запустился, то необходимо, не извлекая SD карты, перезагрузить радиоприемник долгим нажатием на ручку регулировки громкости*.

**5.** Дождаться окончания процесса. По его завершению радиоприемник загрузиться обычным образом.

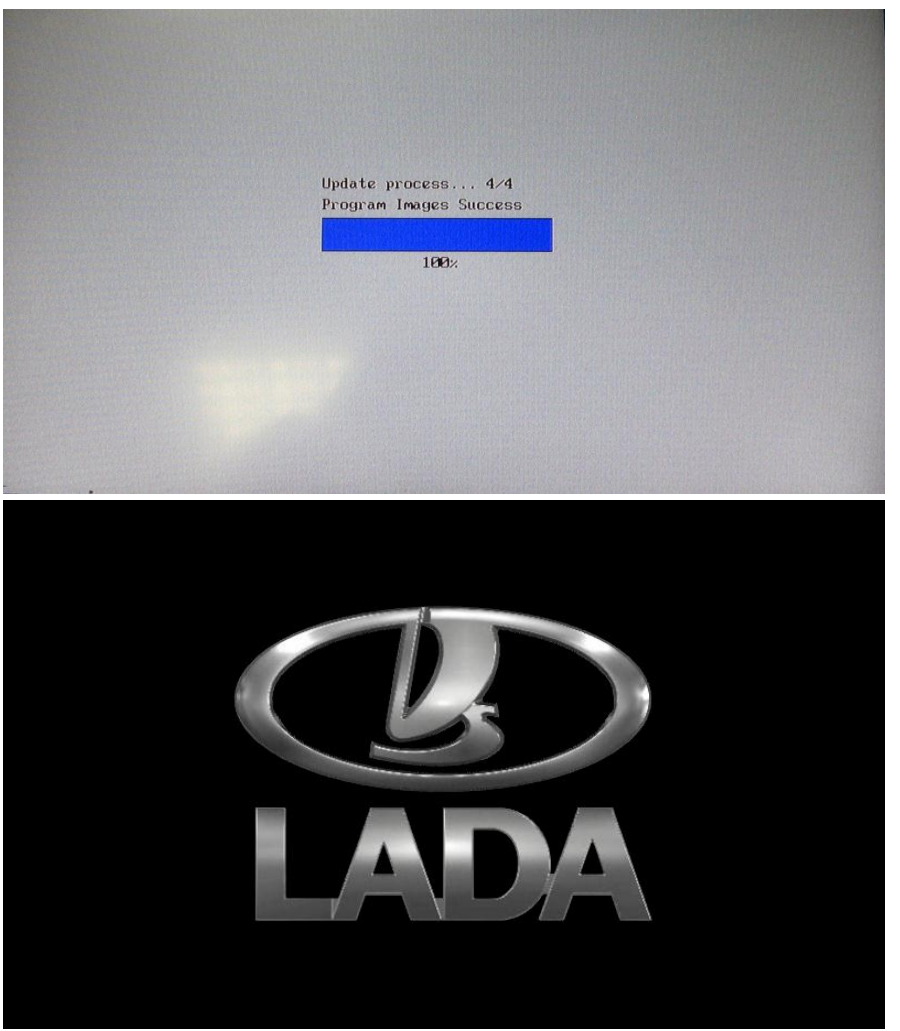

- **6.** Удалить карту из слота.
- **7.** После загрузки системы проверить версию ПО. Для этого необходимо в главном меню выбрать пункт «**Информация**»

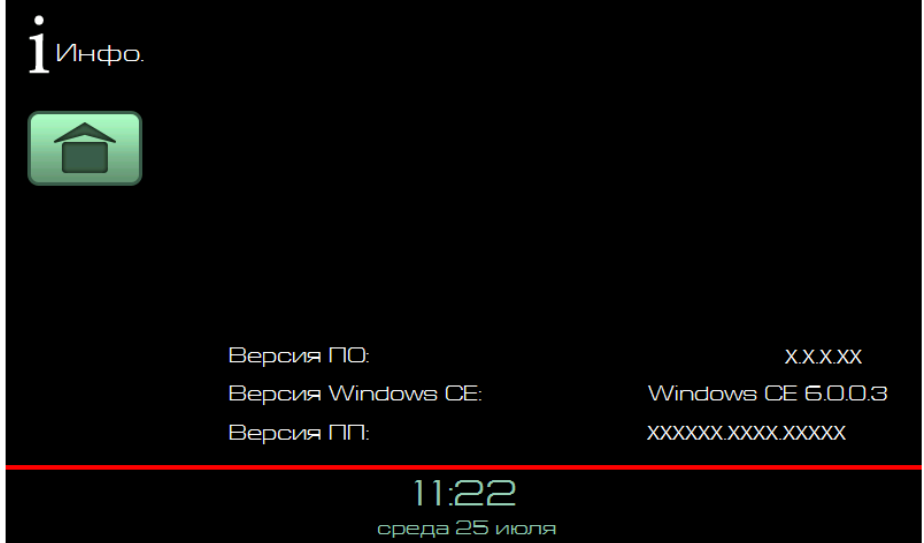